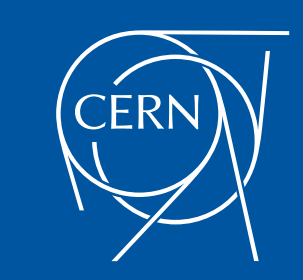

## **Hadoop File Formats and Data Ingestion**

**Prasanth Kothuri**, CERN

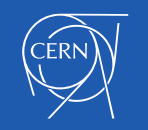

### Files Formats – not just CSV

- Key factor in Big Data processing and query performance
- **Schema Evolution**
- Compression and Splittability
- Data Processing
	- Write performance
	- **Partial read**
	- Full read

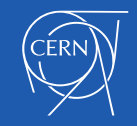

### Available File Formats

- Text / CSV
- JSON
- SequenceFile
	- binary key/value pair format
- Avro
- Parquet
- ORC
	- optimized row columnar format

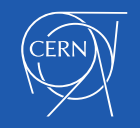

### AVRO

- Language neutral data serialization system
	- Write a file in python and read it in C
- AVRO data is described using language independent schema
- AVRO schemas are usually written in JSON and data is encoded in binary format
- Supports schema evolution
	- producers and consumers at different versions of schema
- Supports compression and are splittable

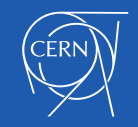

### Avro – File structure and example

#### Sample AVRO schema in JSON format Avro file structure

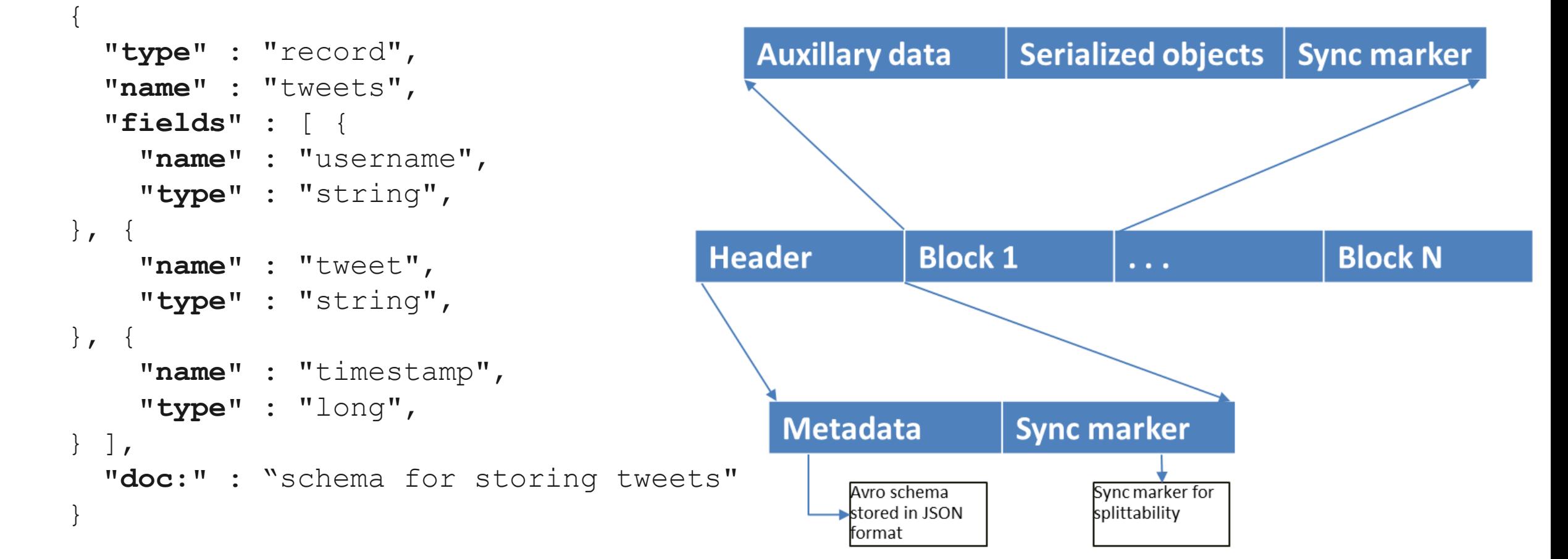

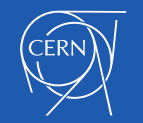

### Parquet

- columnar storage format
- key strength is to store nested data in truly columnar format using definition and repetition levels<sup>1</sup>

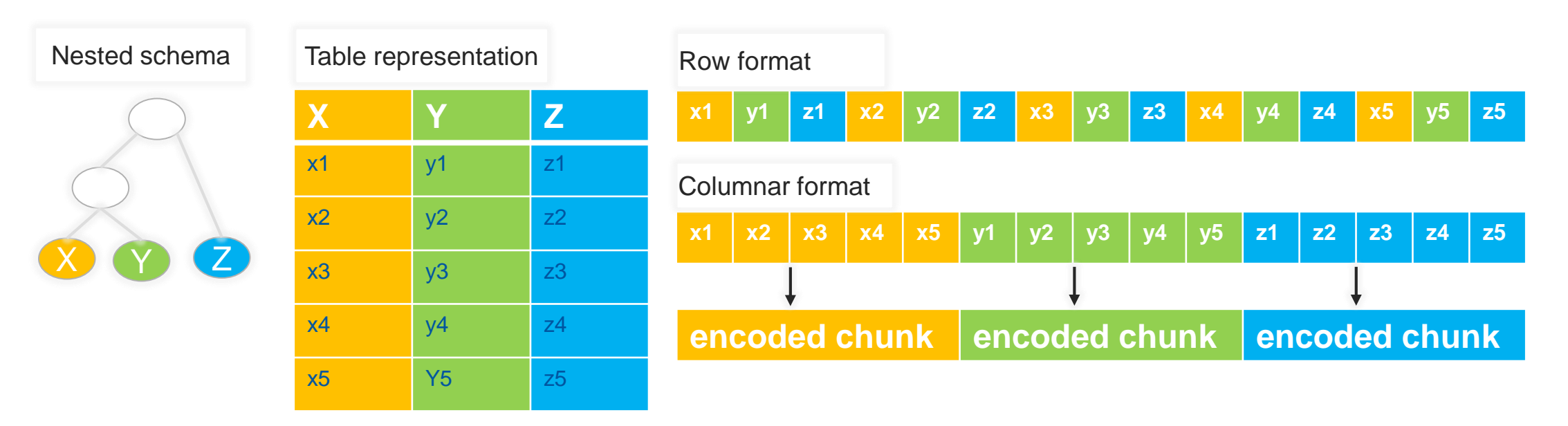

(1) Dremel made simple with parquet - https://blog.twitter.com/2013/dremel-made-simple-with-parquet

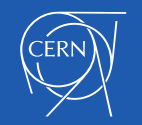

## Optimizations – CPU and I/O

#### Statistics for filtering and query optimization

Y  $y1$  $y2$  $y3$  $y4$  $y<sub>5</sub>$ 

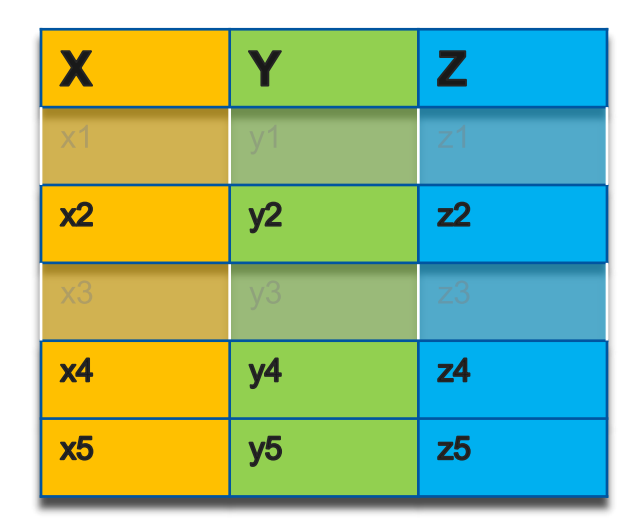

#### projection push down **predicate push down** read only the data you need

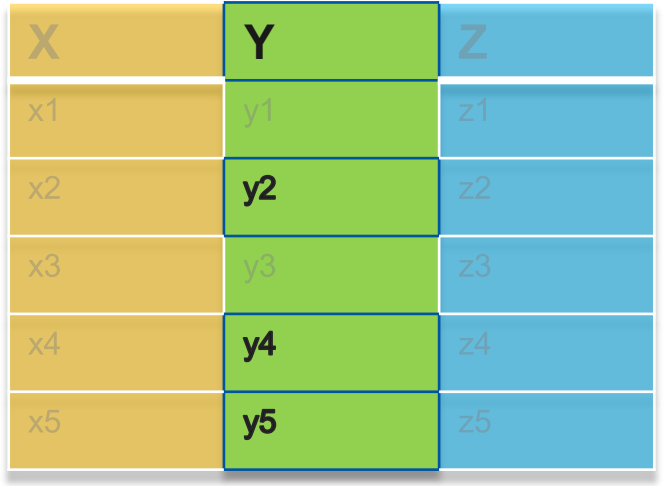

#### Minimizes CPU cache misses

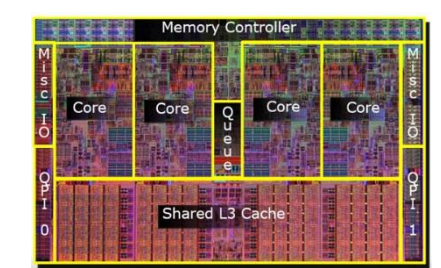

**SLOW**

cache misses costs cpu cycles

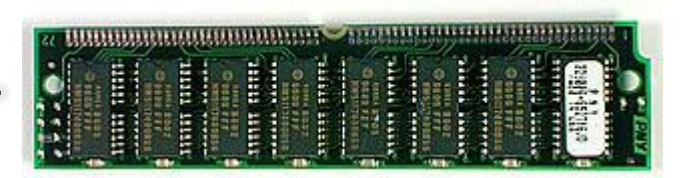

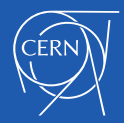

# **Encoding**

#### Delta Encoding:

- E.g timestamp can be encoded by storing first value and the delta between subsequent values which tend to be small due to temporal validity
- Prefix Encoding:
	- delta encoding for strings
- Dictionary Encoding:
	- Small set of values, e.g post code, ip addresses etc
- Run Length Encoding:
	- repeating data

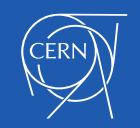

### Parquet file structure & Configuration

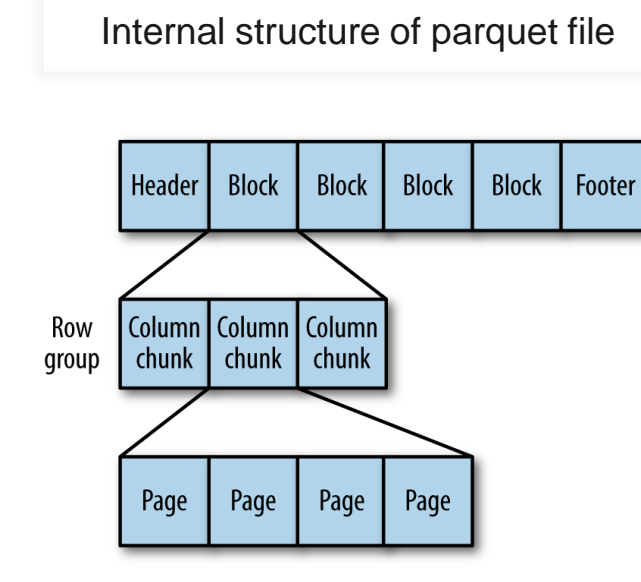

**Property name Default value Description** parquet.block.size | 128 MB The size in bytes of a block (row group). parquet.page.size  $1$ MB The size in bytes of a page. parquet.dictionary.page.size 1MB The maximum allowed size in bytes of a dictionary before falling back to plain encoding for a page. parquet.enable.dictionary | true Whether to use dictionary encoding. parquet.compression | UNCOMPRESSED The type of compression: UNCOMPRESSED, SNAPPY, GZIP & LZO

In summation, Parquet is state-of-the-art, open-source columnar format the supports *most* of Hadoop processing frameworks and is optimized for high compression and high scan efficiency

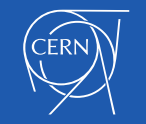

Configurable parquet parameters

### Data Ingestion

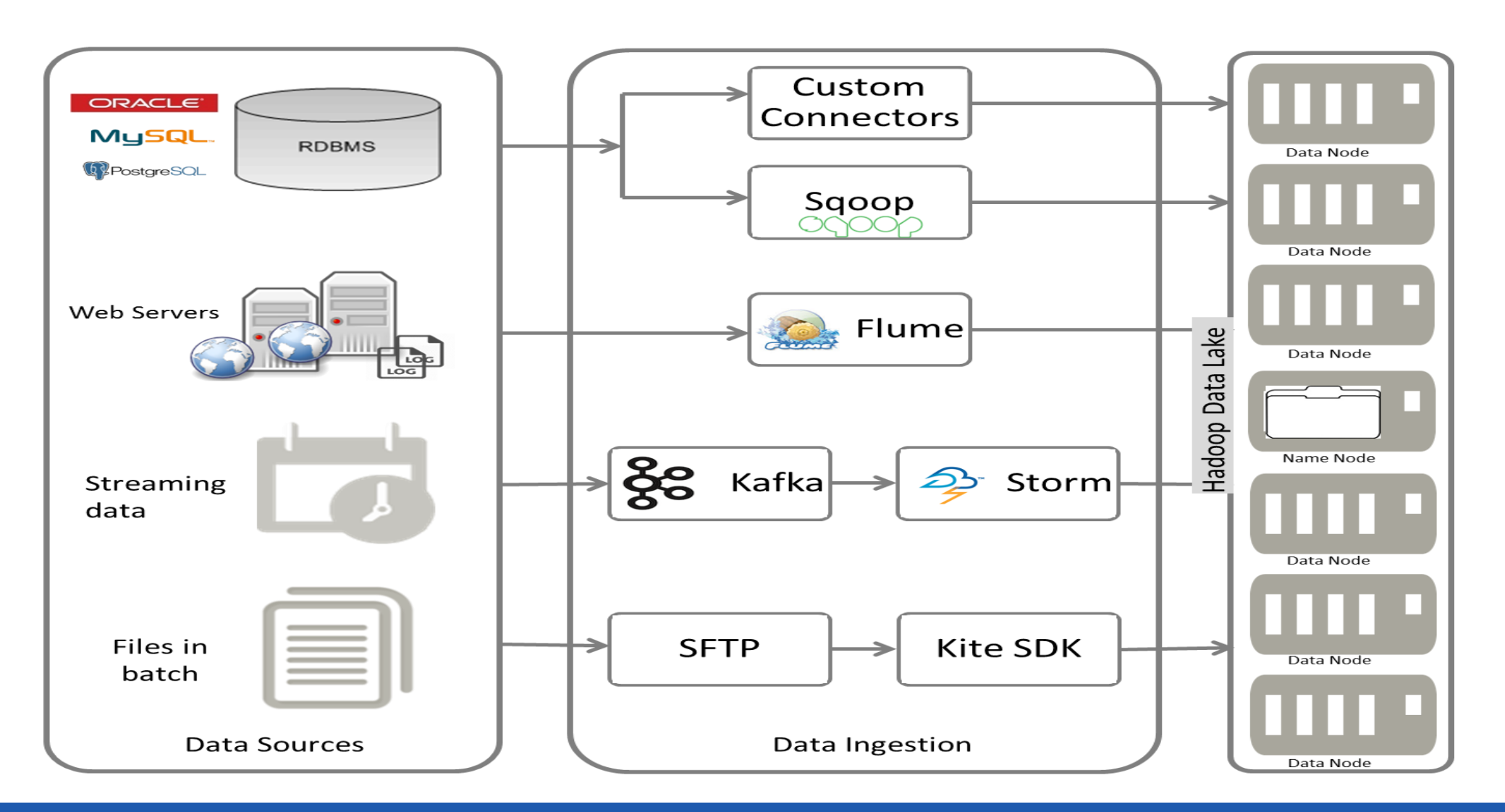

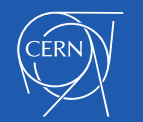

#### Flume

Flume is for high-volume ingestion into Hadoop of eventbased data

e.g collect logfiles from a bank of web servers, then move log events from those files to HDFS (clickstream)

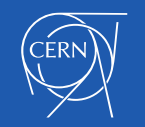

#### Flume Example

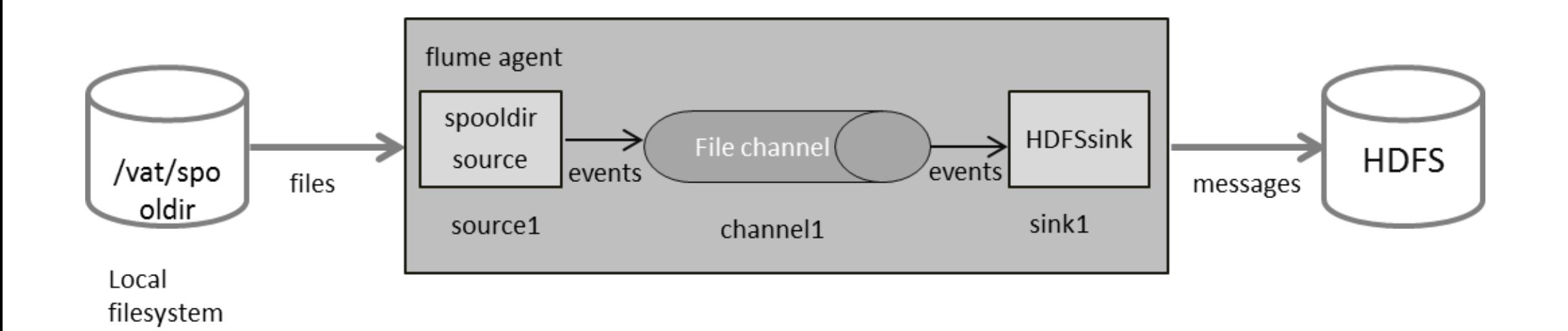

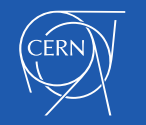

#### Flume configuration

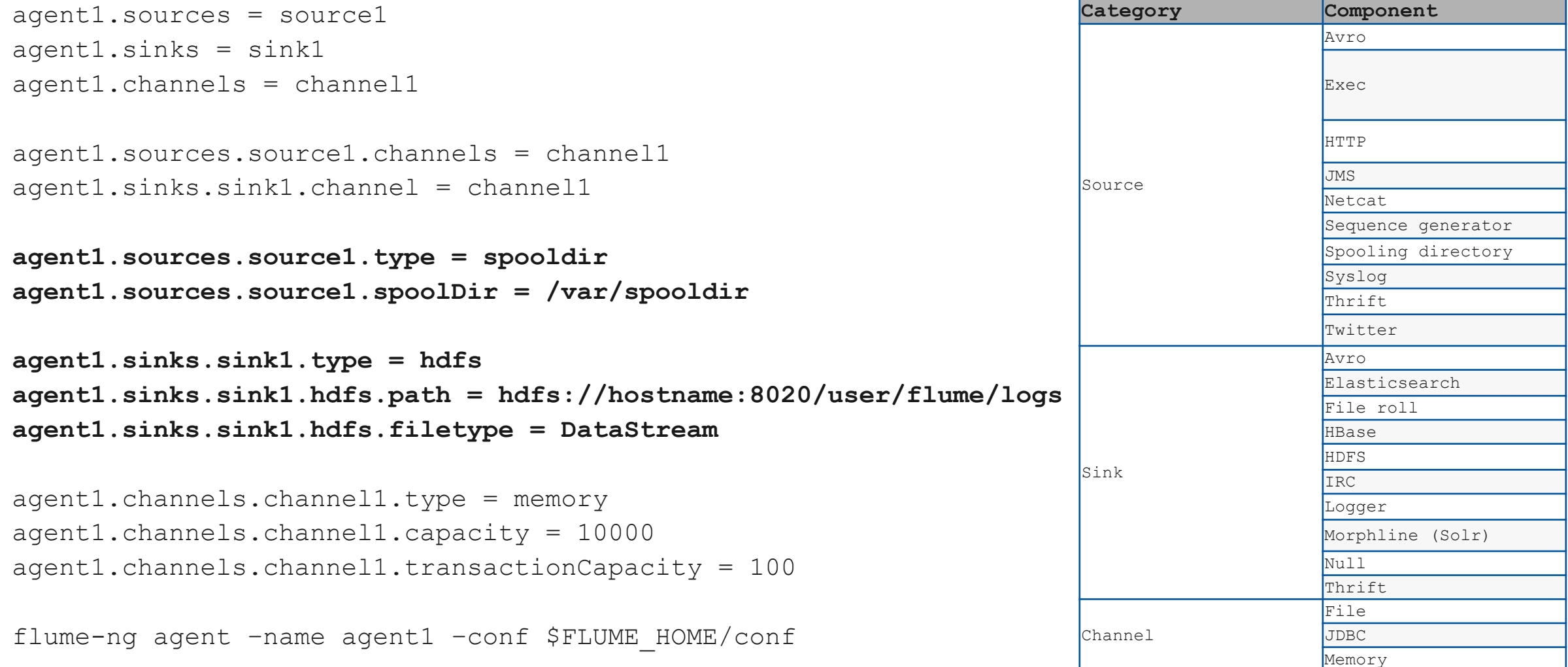

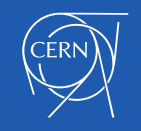

### Sqoop – SQL to Hadoop

- Open source tool to extract data from structured data store into Hadoop
- **Architecture**

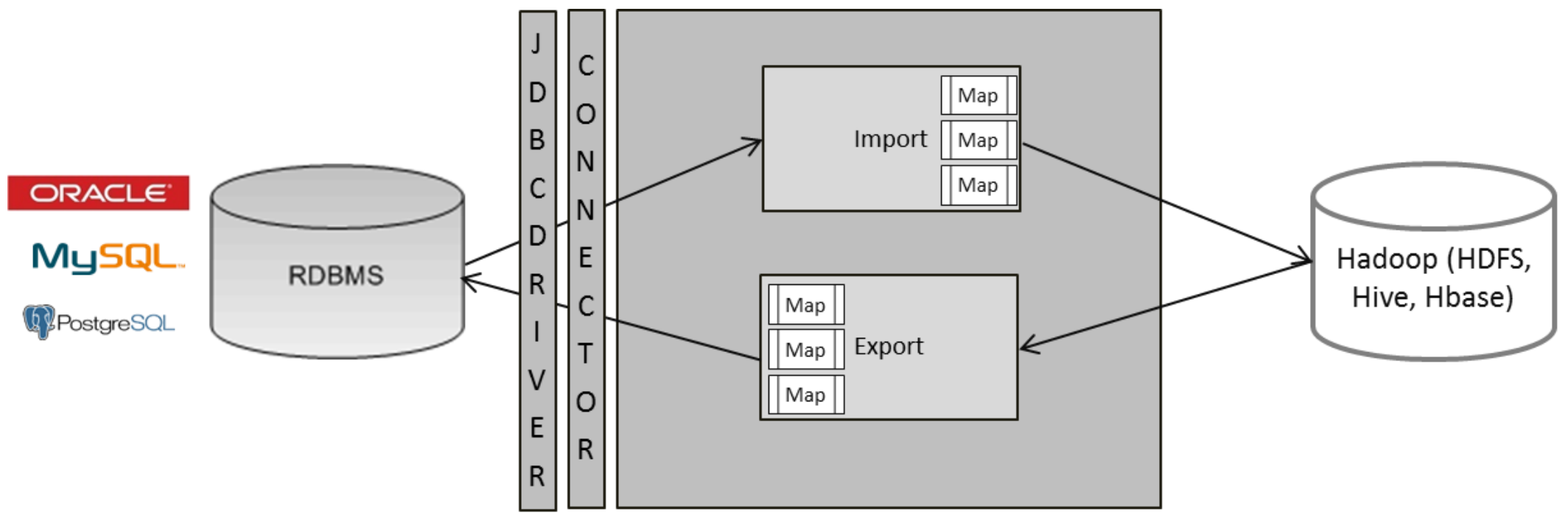

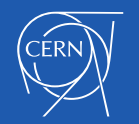

### Sqoop – contd.

- Sqoop schedules map reduce jobs to effect imports and exports
- Sqoop always requires the connector and JDBC driver
- Sqoop requires JDBC drivers for specific database server, these should be copied to /usr/lib/sqoop/lib
- The command-line structure has the following structure

**Sqoop TOOL PROPERTY\_ARGS SQOOP\_ARGS**

TOOL - indicates the operation that you want to perform, e.g import, export etc PROPERTY\_ARGS - are a set of parameters that are entered as Java properties in the format -Dname=value.

SQOOP\_ARGS - all the various sqoop parameters.

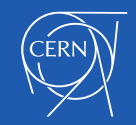

# Sqoop – How to run sqoop Example:

```
sqoop import \
--connect jdbc:oracle:thin:@devdb11-s.cern.ch:10121/devdb11 s.cern.ch \
--username hadoop tutorial \
-P \setminus--num-mappers 1 \
--target-dir visitcount rfidlog \
--table VISITCOUNT.RFIDLOG
```
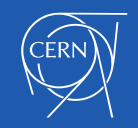

### Sqoop – how to parallelize

**-- table** *table\_name*

**-- query** *select \* from table\_name where \$CONDITIONS*

- **-- table** *table\_name*
- **-- split-by** *primary key*
- **-- num-mappers** *n*
- **-- table** *table\_name*
- **-- split-by** *primary key*
- **-- boundary-query** *select range from dual*
- **-- num-mappers** *n*

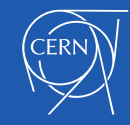

Use Kite SDK to demonstrate copying of various file formats to Hadoop

#### Step 1) Download the MovieLens Dataset

curl<http://files.grouplens.org/datasets/movielens/ml-latest-small.zip> -o movies.zip unzip movies.zip cd ml-latest-small/

#### Step 2) Load the Dataset into Hadoop in Avro format

```
-- infer the schema
kite-dataset csv-schema ratings.csv --record-name ratings -o ratings.avsc
cat ratings.avsc
-- create the schema
kite-dataset create ratings --schema ratings.avsc
-- load the data
kite-dataset csv-import ratings.csv --delimiter ',' ratings
```
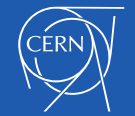

### Hands On – 1 contd

#### Step 3) Load the Dataset into Hadoop in Parquet format

```
-- infer the schema
kite-dataset csv-schema ratings.csv --record-name ratingsp -o 
ratingsp.avsc
cat ratingsp.avsc
-- create the schema
kite-dataset create ratingsp --schema ratingsp.avsc --format parquet
-- load the data
kite-dataset csv-import ratings.csv --delimiter ',' ratingsp
```
#### Step 4) Run a sample query to compare the elapsed time between Avro & Parquet

hive select avg (rating) from ratings; select avg (rating) from ratingsp;

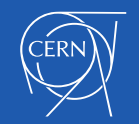

#### Use Sqoop to copy an Oracle table to Hadoop

#### Step 1) Get the Oracle JDBC driver

sudo su cd /var/lib/sqoop curl -L https://pkothuri.web.cern.ch/pkothuri/ojdbc6.jar -o ojdbc.jar exit

#### Step 2) Run the sqoop job

```
sqoop import \
--connect jdbc:oracle:thin:@devdb11-s.cern.ch:10121/devdb11_s.cern.ch \
--username hadoop tutorial \
-P \backslash--num-mappers 1 \
--target-dir visitcount rfidlog \
--table VISITCOUNT.RFIDLOG
```
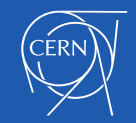

#### Use Sqoop to copy an Oracle table to Hadoop, multiple mappers

```
sqoop import \
--connect jdbc:oracle:thin:@devdb11-s.cern.ch:10121/devdb11_s.cern.ch \
--username hadoop tutorial \
-P \setminus--num-mappers 2 \
--split-by alarm id \
--target-dir lemontest alarms \
--table LEMONTEST.ALARMS \
--as-parquetfile
```
#### Check the size and number of files

hdfs dfs -ls lemontest alarms/

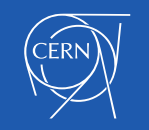

Use Sqoop to make incremental copy of a Oracle table to Hadoop

#### Step 1) Create a sqoop job

```
sqoop job \
--create alarms \
- -import \
--connect jdbc:oracle:thin:@devdb11-s.cern.ch:10121/devdb11_s.cern.ch \
--username hadoop tutorial \
-P \backslash--num-mappers 1 \
--target-dir lemontest alarms i \
--table LEMONTEST.ALARMS \
--incremental append \
--check-column alarm id \
--last-value 0 \
```
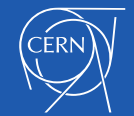

### Hands On – 4 contd.

#### Step 2) Run the sqoop job

sqoop job --exec alarms

#### Step 3) Run sqoop in incremental mode

```
sqoop import \
--connect jdbc:oracle:thin:@devdb11-s.cern.ch:10121/devdb11_s.cern.ch \
--username hadoop tutorial \
-P \setminus--num-mappers 1 \
--table LEMONTEST.ALARMS \
--target-dir lemontest alarms i \
--incremental append \
--check-column alarm id \
--last-value 47354 \
```
hdfs dfs -ls lemontest alarms i/

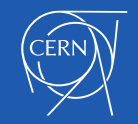

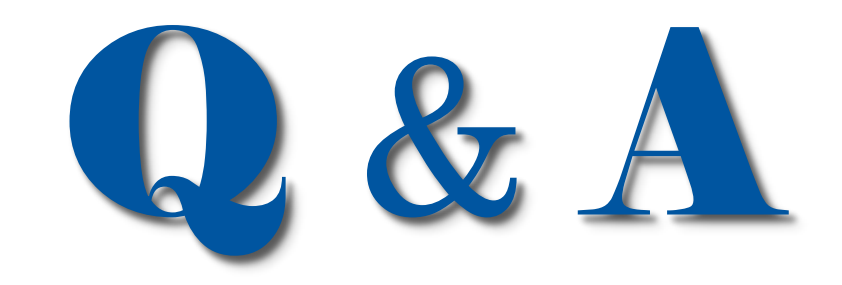

#### **E-mail:** [Prasanth.Kothuri@cern.ch](mailto:Prasanth.Kothuri@cern.ch)

**Blog**: http://prasanthkothuri.wordpress.com

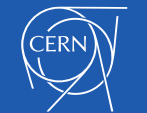